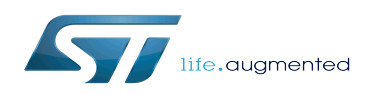

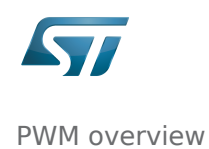

### Contents

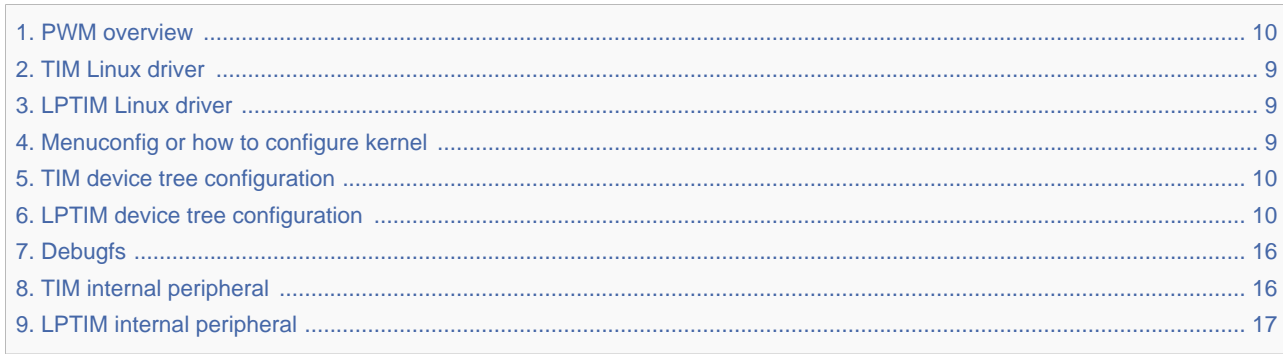

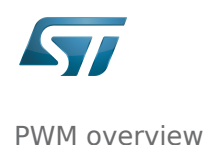

*Stable: 15.10.2019 - 14:04 / Revision: 15.10.2019 - 14:03*

This article gives information about the Linux<sup>®</sup>PWM framework. It explains how to activate the PWM interface and, based on examples, how to use it.

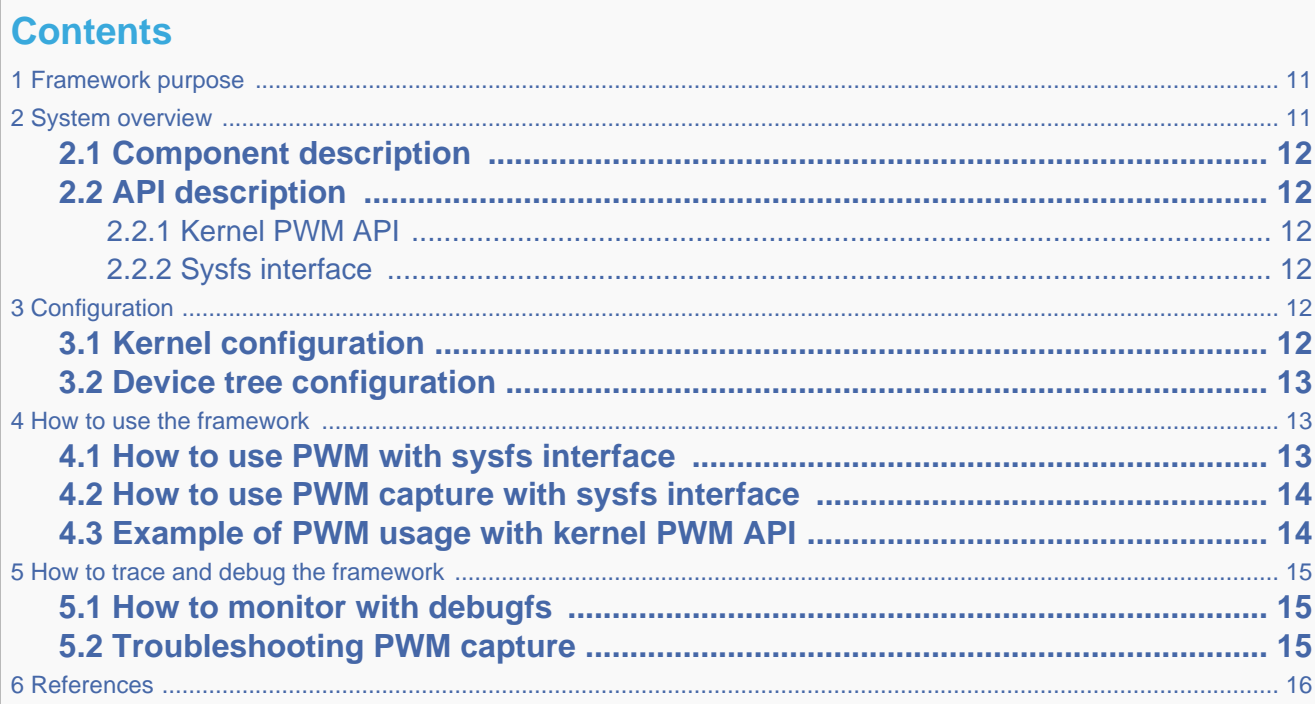

# **1 Framework purpose**

PWM (Pulse Width Modulation) framework offers a unified interface for the users to:

- control PWM output(s) such as period, duty cycle and polarity.
- capture a PWM signal and report its period and duty cycle (e.g. input).

The interface can be used from:

- user space (sysfs)
- kernel space (API)

PWMs can be used in various use cases, as mentioned in [How to use the framework](#page-12-1) to control LEDs, beepers, vibrators or fans...

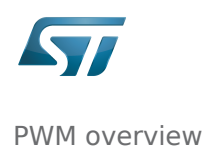

# **2 System overview**

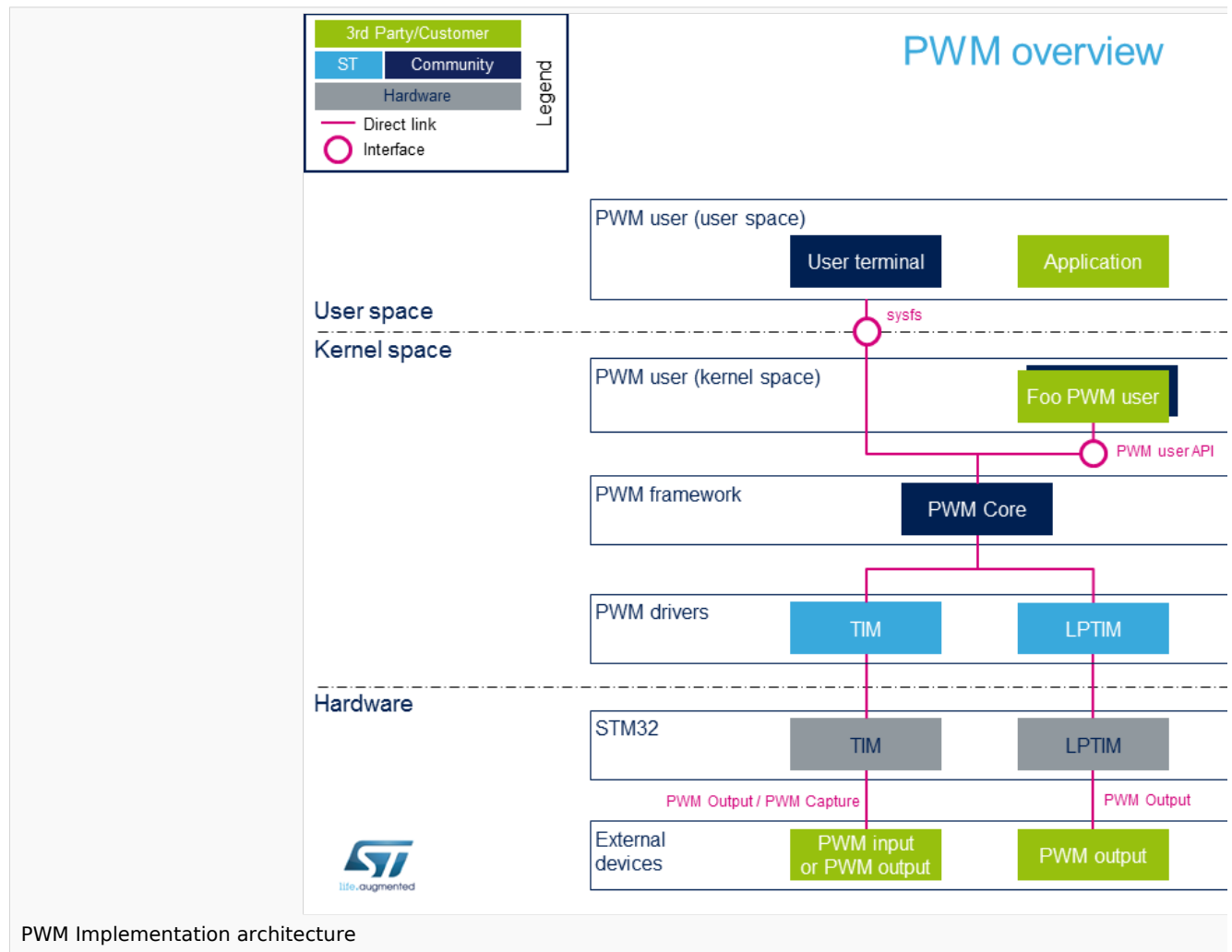

# **2.1 Component description**

• PWM user (User space)

The user can use PWM sysfs interface, from a user terminal or a custom application, to control PWM device(s) from user space.

• PWM user (Kernel space)

User drivers can use PWM API to control PWM external device(s) from kernel space (such as back-light, vibrator, LED or fan drivers).

• PWM framework (Kernel space)

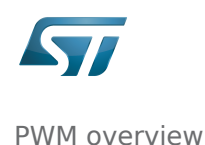

The PWM core provides sysfs interface and PWM API. They can be used to implement PWM user and PWM controller drivers.

• PWM drivers (Kernel space)

Provider drivers such as [STM32 TIM Linux driver](#page-8-0) and [STM32 LPTIM Linux driver](#page-8-1) that expose PWM controller(s) to the core.

• PWM hardware

PWM controller(s) such as TIM internal peripheral<sup>[\[1\]](#page-15-3)</sup> and LPTIM internal peripheral<sup>[\[2\]](#page-15-4)</sup> used to drive external PWM controlled devices.

# **2.2 API description**

Documentation on PWM interface can be found under kernel [Documentation/pwm.txt](https://www.kernel.org/doc/Documentation/pwm.txt)

#### **2.2.1 Kernel PWM API**

The main useful user API are the following:

- devm\_pwm\_get() or pwm\_get() / pwm\_put(): this API is used to look up, request, then free a PWM device.
- pwm\_init\_state(), pwm\_get\_state(), pwm\_apply\_state(): this API is used to initialize, retrieve and apply the current PWM device state.
- **•** pwm\_config(): this API updates the PWM device configuration (period and duty cycle).
- $\bullet$

#### **2.2.2 Sysfs interface**

In addition to *Documentation/pwm.txt*<sup>[\[3\]](#page-15-5)</sup> details on ABI are available in *Documentation/ABI/testing/sysfs-class-pwm*<sup>[\[4\]](#page-15-6)</sup>.

# **3 Configuration**

## **3.1 Kernel configuration**

Activate PWM framework in the kernel configuration through the Linux menuconfig tool, [Menuconfig or how to configure](#page-8-2)  [kernel \(](#page-8-2)CONFIG\_PWM=y):

--------------------------

```
Device Drivers --->
    [*] Pulse-Width Modulation (PWM) Support --->
```
Activate PWM drivers for STM32 PWM drivers: [STM32 TIM Linux driver](#page-8-0) and/or [STM32 LPTIM Linux driver](#page-8-1)

## **3.2 Device tree configuration**

• PWM generic DT bindings:

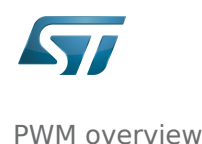

PWM DT bindings documentation<sup>[\[5\]](#page-15-7)</sup> describes device tree properties related to standard PWM user nodes and PWM controller nodes.

Detailed DT configuration for STM32 internal peripherals:

[TIM device tree configuration](#page-9-1) and/or [LPTIM device tree configuration](#page-9-2)

# **4 How to use the framework**

PWM can be used either from the user or the kernel space.

## **4.1 How to use PWM with sysfs interface**

The available PWM controllers are listed in sysfs:

```
Board $> ls /sys/class/pwm
pwmchip0
```
on:

The number of channels per controller can be read in npwm (read-only)

**Board \$>** cd /sys/class/pwm/pwmchip0 **Board \$>** cat npwm **4**

Each channel is exported (requested for sysfs activation) by writing the corresponding number in 'export'.

TIMx\_CH1 is exported as "pwm0", TIMx\_CH2 as "pwm1", and so

- PWM channels are numbered from 0 to 'npwm' 1
- $TIM<sup>[1]</sup>$  $TIM<sup>[1]</sup>$  $TIM<sup>[1]</sup>$  channels are numbered from 1 to 'npwm'.

As an example, proceed as follows to export the first channel (TIMx\_CH1, e.g. channel 0):

```
Board $> echo 0 > export
Board $> ls
device export npwm power pwm0 subsystem uevent unexport
```
The period and duty cycle must be configured before enabling any channel.

As an example, proceed as follows to set a period of 100 ms with a duty cycle of 60% on channel 0:

```
Board $> echo 100000000 > pwm0/period
Board $> echo 60000000 > pwm0/duty_cycle
Board $> echo 1 > pwm0/enable
```
**Board \$>** echo "**inversed**" > pwm0/polarity

The polarity can be inverted or set to normal by using the polarity entry:

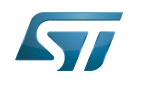

```
Board $> echo "inversed" > pwm0/polarity
Board $> cat pwm0/polarity
inversed
Board $> echo "normal" > pwm0/polarity
Board $> cat pwm0/polarity
normal
```
# **4.2 How to use PWM capture with sysfs interface**

PWM capture is available on some PWM controllers such as  $TIM$  internal peripheral<sup>[\[1\]](#page-15-3)</sup> (see TIM configured in PWM input [capture mode](#page-9-1) ).

PWM output and capture mode are mutually exclusive on a TIM instance

```
# First export a channel (e.g. 0), then capture PWM input on it:
Board $> cd /sys/class/pwm/pwmchip0
Board $> echo 0 > export
Board $> cd pwm0
Board $> ls
capture duty cycle enable period polarity power uevent
Board $> cat capture
                         10000 1002 # capture result is in nano-seconds, e.g.: 100KHz, 10% duty 
cycle
```
# **4.3 Example of PWM usage with kernel PWM API**

Several in-kernel drivers use [kernel PWM API](#page-9-0). Below a few examples:

- pwm-beeper: drivers/input/misc/pwm-beeper.c<sup>[\[6\]](#page-15-8)</sup> driver, Documentation/devicetree/bindings/input/pwm-beeper.txt DT binding documentation.
- pwm-vibrator: *drivers/input/misc/pwm-vibra.c*<sup>[\[7\]](#page-15-9)</sup> driver, Documentation/devicetree/bindings/input/pwm-vibrator.txt DT binding documentation.

# **5 How to trace and debug the framework**

# **5.1 How to monitor with debugfs**

PWM usage can be monitored from [debugfs](#page-15-0) 'pwm' entry. For example:

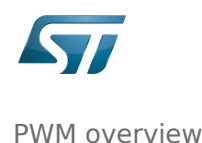

**Board \$>** cd /sys/kernel/debug/ **Board \$>** cat pwm platform/44000000.timer:pwm, 4 PWM devices **<-- One timer instance exposes 4 PWM channels.**<br>
pwm-0 (sysfs ):<br>
polarity: normal <-- Channel 0 ): requested enabled period:  $1000000$  ns duty: 500000 ns polarity: normal **<-- Channel 0 has been exported, enabled and configured via sysfs** pwm-1 ((null) ): period: 0 ns duty: 0 ns polarity: normal<br>pwm-2 ((null) ): period: 0 ns duty: 0 ns polarity: pwm-2 ((null) ): period: 0 ns duty: 0 ns polarity:<br>normal  $\leftarrow$  0ther channels aren't us normal **<-- Other channels aren't used currently** ): period: 0 ns duty: 0 ns polarity: normal

# **5.2 Troubleshooting PWM capture**

Here are some clues on how to debug possible errors in PWM capture mode. See [How to use PWM capture with sysfs interface](#page-13-0) as a pre-requisite.

**Board \$>** cat capture cat: capture: Connection timed out

This may be due to:

- the input signal isn't recognized as a PWM input (or there's no input signal to capture).
- a wrong alternate function number is used for the input pin configuration in the device-tree.
- See "[TIM configured in PWM input capture mode](#page-9-1)" for further details.

```
Board $> cat capture 
cat: capture: Device or resource busy
```
This may be due to:

• a PWM channel on the same TIM instance is already running (in capture or output mode)

**Board \$>** cat capture cat: capture: No such device

This may be due to:

 $\bullet$  the DMA isn't configured properly in the device-tree. See "[TIM configured in PWM input capture mode](#page-9-1)" for further details.

```
Board $> cat capture
cat: capture: Function not implemented
```
This may be due to:

- a wrong TIM instance is being used (e.g. "/sys/class/pwm/pwmchip/pwmchipN"), and it doesn't support capture (like LPTIM)
- the DMA support isn't enabled (CONFIG\_DMA\_ENGINE)

## **6 References**

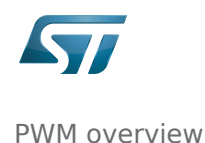

- [1.0](#page-11-6)[1.1](#page-12-3)[1.2](#page-13-2) [TIM internal peripheral](#page-15-1)
- [LPTIM internal peripheral](#page-16-0)
- [Documentation/pwm.txt,](https://www.kernel.org/doc/Documentation/pwm.txt) Linux PWM interface overview
- [Documentation/ABI/testing/sysfs-class-pwm](https://www.kernel.org/doc/Documentation/ABI/testing/sysfs-class-pwm), Linux PWM Application binary interface  $\bullet$
- [Documentation/devicetree/bindings/pwm/pwm.txt,](https://www.kernel.org/doc/Documentation/devicetree/bindings/pwm/pwm.txt) PWM DT bindings documentation
- [drivers/input/misc/pwm-beeper.c ,](https://github.com/STMicroelectronics/linux/blob/v5.4-stm32mp/drivers/input/misc/pwm-beeper.c) Example to use kernel PWM API
- [drivers/input/misc/pwm-vibra.c ,](https://github.com/STMicroelectronics/linux/blob/v5.4-stm32mp/drivers/input/misc/pwm-vibra.c) Example to use kernel PWM API

Pulse Width Modulation

System File System (See<https://en.wikipedia.org/wiki/Sysfs> for more details)

Application programming interface

Light-emitting diode

low-power timer (STM32 specific)

Application binary interface. ( In computer software, an application binary interface (ABI) describes the low-level interface between a computer program and the operating system or another program.)

Device Tree

Debug File System (See <https://en.wikipedia.org/wiki/Debugfs> for more details)

<span id="page-8-0"></span>Direct Memory Access

### Permission error

*Stable: 16.01.2020 - 15:02 / Revision: 16.01.2020 - 14:58*

You do not have permission to read this page, for the following reason:

The action "Read pages" for the draft version of this page is only available for the groups ST\_editors, ST\_readers, Selected\_editors, sysop, reviewer

### <span id="page-8-1"></span>Permission error

*Stable: 16.01.2020 - 15:02 / Revision: 16.01.2020 - 14:58*

You do not have permission to read this page, for the following reason:

The action "Read pages" for the draft version of this page is only available for the groups ST\_editors, ST\_readers, Selected\_editors, sysop, reviewer

### <span id="page-8-2"></span>Permission error

*Stable: 22.04.2020 - 13:12 / Revision: 22.04.2020 - 13:10*

You do not have permission to read this page, for the following reason:

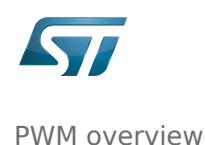

The action "Read pages" for the draft version of this page is only available for the groups ST\_editors, ST\_readers, Selected\_editors, sysop, reviewer

### <span id="page-9-1"></span>Permission error

*Stable: 06.02.2020 - 15:04 / Revision: 06.02.2020 - 15:02*

You do not have permission to read this page, for the following reason:

The action "Read pages" for the draft version of this page is only available for the groups ST\_editors, ST\_readers, Selected\_editors, sysop, reviewer

### <span id="page-9-2"></span>Permission error

*Stable: 06.02.2020 - 14:42 / Revision: 06.02.2020 - 14:39*

You do not have permission to read this page, for the following reason:

The action "Read pages" for the draft version of this page is only available for the groups ST\_editors, ST\_readers, Selected\_editors, sysop, reviewer

#### <span id="page-9-0"></span>PWM overview

*Stable: 15.10.2019 - 14:04 / Revision: 15.10.2019 - 14:03*

This article gives information about the Linux<sup>®</sup>PWM framework. It explains how to activate the PWM interface and, based on examples, how to use it.

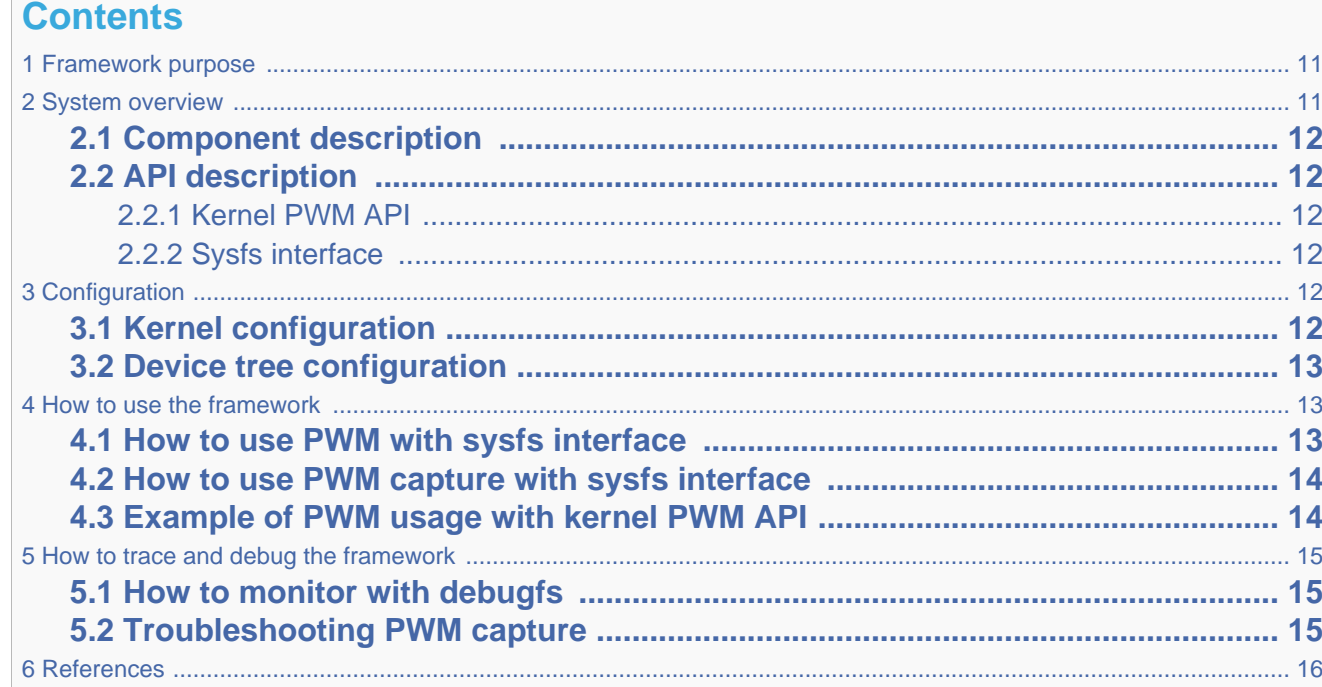

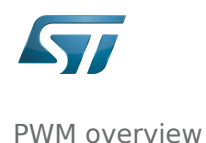

# **1 Framework purpose**

<span id="page-10-0"></span>PWM (Pulse Width Modulation) framework offers a unified interface for the users to:

- control PWM output(s) such as period, duty cycle and polarity.
- capture a PWM signal and report its period and duty cycle (e.g. input).

The interface can be used from:

- user space (sysfs)
- kernel space (API)

PWMs can be used in various use cases, as mentioned in [How to use the framework](#page-12-1) to control LEDs, beepers, vibrators or fans...

# **2 System overview**

<span id="page-10-1"></span>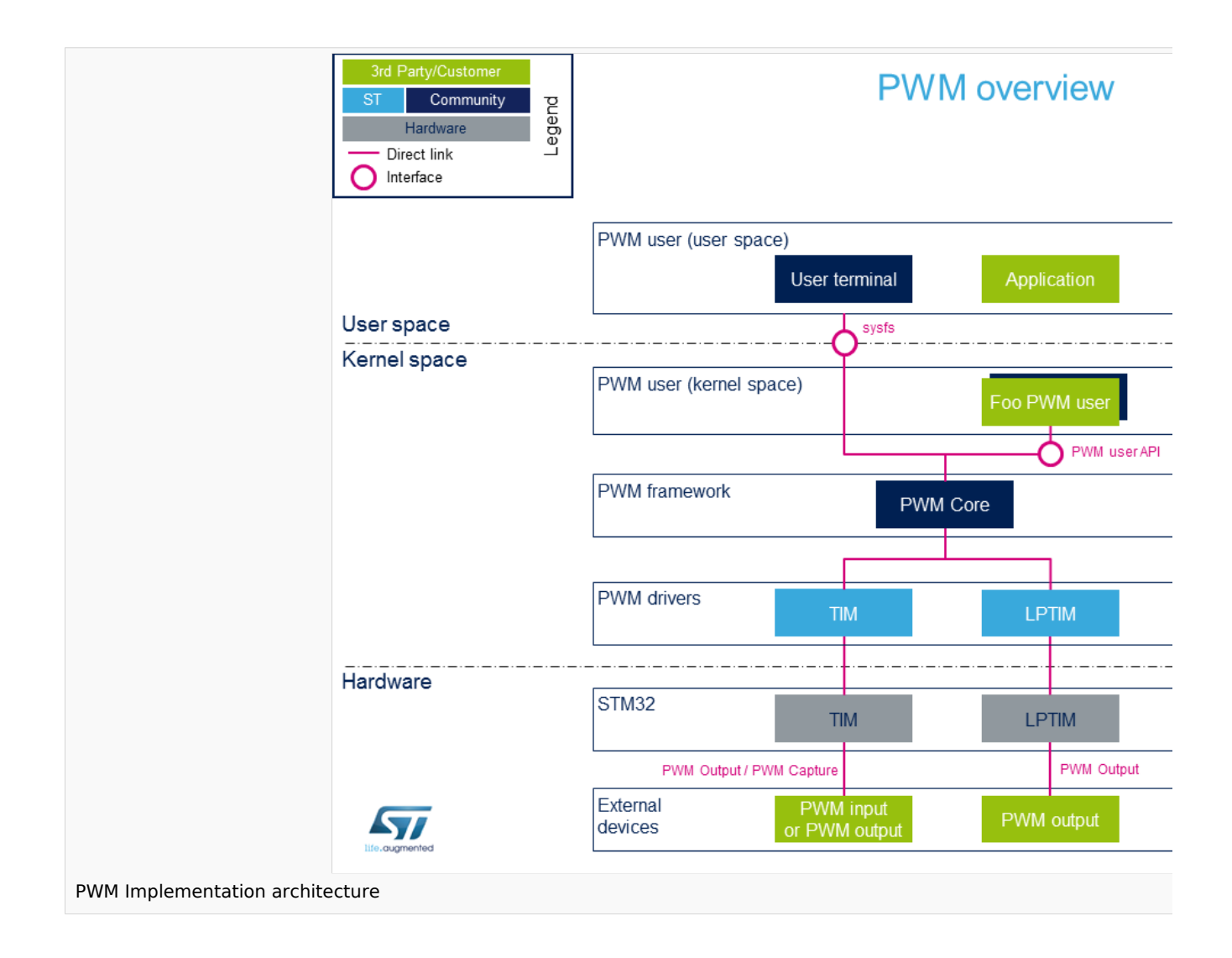

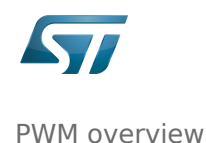

# **2.1 Component description**

#### • PWM user (User space)

<span id="page-11-0"></span>The user can use PWM sysfs interface, from a user terminal or a custom application, to control PWM device(s) from user space.

• PWM user (Kernel space)

User drivers can use PWM API to control PWM external device(s) from kernel space (such as back-light, vibrator, LED or fan drivers).

• PWM framework (Kernel space)

The PWM core provides sysfs interface and PWM API. They can be used to implement PWM user and PWM controller drivers

• PWM drivers (Kernel space)

Provider drivers such as [STM32 TIM Linux driver](#page-8-0) and [STM32 LPTIM Linux driver](#page-8-1) that expose PWM controller(s) to the core.

• PWM hardware

<span id="page-11-6"></span>PWM controller(s) such as TIM internal peripheral<sup>[\[1\]](#page-15-3)</sup> and LPTIM internal peripheral<sup>[\[2\]](#page-15-4)</sup> used to drive external PWM controlled devices.

# **2.2 API description**

<span id="page-11-1"></span>Documentation on PWM interface can be found under kernel [Documentation/pwm.txt](https://www.kernel.org/doc/Documentation/pwm.txt)

#### **2.2.1 Kernel PWM API**

<span id="page-11-2"></span>The main useful user API are the following:

- devm\_pwm\_get() or pwm\_get() / pwm\_put(): this API is used to look up, request, then free a PWM device.
- pwm\_init\_state(), pwm\_get\_state(), pwm\_apply\_state(): this API is used to initialize, retrieve and apply the current PWM device state.
- **pwm config()**: this API updates the PWM device configuration (period and duty cycle).
- 

#### **2.2.2 Sysfs interface**

<span id="page-11-4"></span><span id="page-11-3"></span>In addition to *Documentation/pwm.txt*<sup>[\[3\]](#page-15-5)</sup> details on ABI are available in *Documentation/ABI/testing/sysfs-class-pwm*<sup>[\[4\]](#page-15-6)</sup>.

# **3 Configuration**

## **3.1 Kernel configuration**

<span id="page-11-5"></span>Activate PWM framework in the kernel configuration through the Linux menuconfig tool, [Menuconfig or how to configure](#page-8-2)  [kernel \(](#page-8-2)CONFIG\_PWM=y):

```
Device Drivers --->
    [*] Pulse-Width Modulation (PWM) Support --->
```
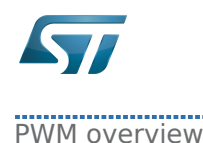

<span id="page-12-0"></span>Activate PWM drivers for STM32 PWM drivers: [STM32 TIM Linux driver](#page-8-0) and/or [STM32 LPTIM Linux driver](#page-8-1)

## **3.2 Device tree configuration**

• PWM generic DT bindings:

PWM DT bindings documentation<sup>[\[5\]](#page-15-7)</sup> describes device tree properties related to standard PWM user nodes and PWM controller nodes.

Detailed DT configuration for STM32 internal peripherals:

<span id="page-12-1"></span>[TIM device tree configuration](#page-9-1) and/or [LPTIM device tree configuration](#page-9-2)

# **4 How to use the framework**

<span id="page-12-2"></span>PWM can be used either from the user or the kernel space.

## **4.1 How to use PWM with sysfs interface**

The available PWM controllers are listed in sysfs:

```
Board $> ls /sys/class/pwm
pwmchip0
```
The number of channels per controller can be read in npwm (read-only)

```
Board $> cd /sys/class/pwm/pwmchip0
Board $> cat npwm
4
```
Each channel is exported (requested for sysfs activation) by writing the corresponding number in 'export'.

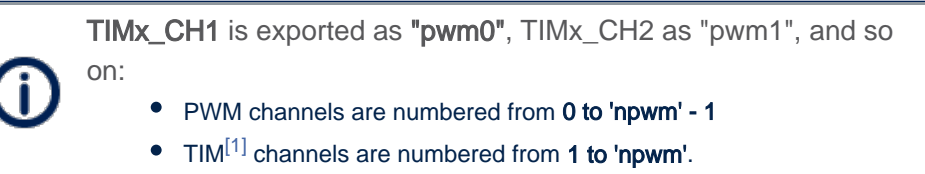

<span id="page-12-3"></span>As an example, proceed as follows to export the first channel (TIMx\_CH1, e.g. channel 0):

```
Board $> echo 0 > export
Board $> ls
device export npwm power pwm0 subsystem uevent unexport
```
The period and duty cycle must be configured before enabling any channel.

As an example, proceed as follows to set a period of 100 ms with a duty cycle of 60% on channel 0:

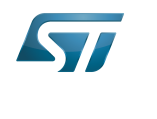

```
Board $> echo 100000000 > pwm0/period
Board $> echo 60000000 > pwm0/duty_cycle
Board $> echo 1 > pwm0/enable
```
The polarity can be inverted or set to normal by using the polarity entry:

```
Board $> echo "inversed" > pwm0/polarity
Board $> cat pwm0/polarity
inversed
Board $> echo "normal" > pwm0/polarity
Board $> cat pwm0/polarity
normal
```
# **4.2 How to use PWM capture with sysfs interface**

<span id="page-13-2"></span><span id="page-13-0"></span>PWM capture is available on some PWM controllers such as  $TIM$  internal peripheral<sup>[\[1\]](#page-15-3)</sup> (see TIM configured in PWM input [capture mode](#page-9-1) ).

PWM output and capture mode are mutually exclusive on a TIM instance

```
# First export a channel (e.g. 0), then capture PWM input on it:
Board $> cd /sys/class/pwm/pwmchip0
Board $> echo 0 > export
Board $> cd pwm0
Board $> ls
capture duty cycle enable period polarity power uevent
Board $> cat capture
                          10000 1002 # capture result is in nano-seconds, e.g.: 100KHz, 10% duty 
cycle
```
# **4.3 Example of PWM usage with kernel PWM API**

<span id="page-13-1"></span>Several in-kernel drivers use [kernel PWM API](#page-9-0). Below a few examples:

- pwm-beeper: *drivers/input/misc/pwm-beeper.c*<sup>[\[6\]](#page-15-8)</sup> driver, Documentation/devicetree/bindings/input/pwm-beeper.txt DT binding documentation.
- pwm-vibrator: *drivers/input/misc/pwm-vibra.c*<sup>[\[7\]](#page-15-9)</sup> driver, Documentation/devicetree/bindings/input/pwm-vibrator.txt DT binding documentation.

<span id="page-14-0"></span>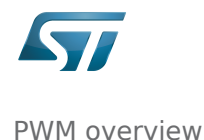

# **5 How to trace and debug the framework**

## **5.1 How to monitor with debugfs**

<span id="page-14-1"></span>PWM usage can be monitored from [debugfs](#page-15-0) 'pwm' entry. For example:

```
Board $> cd /sys/kernel/debug/
Board $> cat pwm
platform/44000000.timer:pwm, 4 PWM
                                                                       devices <-- One timer 
instance exposes 4 PWM channels.
                              ): requested enabled period: 1000000 ns duty: 500000 ns
polarity: normal <-- Channel 0 has been exported, enabled and configured via sysfs
 pwm-1 ((null) ): period: 0 ns duty: 0 ns polarity: normal
 pwm-2 ((null) ): period: 0 ns duty: 0 ns polarity: 
         c-- Other channels aren't used currently<br>((null) \qquad \qquad): period: 0 ns duty: 0 ns polarity: normal
  pwm-3 ((null) ): period: 0 ns duty: 0 ns polarity: normal
```
# **5.2 Troubleshooting PWM capture**

<span id="page-14-2"></span>Here are some clues on how to debug possible errors in PWM capture mode. See [How to use PWM capture with sysfs interface](#page-13-0) as a pre-requisite.

```
Board $> cat capture 
cat: capture: Connection timed out
```
This may be due to:

- the input signal isn't recognized as a PWM input (or there's no input signal to capture).
- a wrong alternate function number is used for the input pin configuration in the device-tree. See "[TIM configured in PWM input capture mode](#page-9-1)" for further details.

```
Board $> cat capture 
cat: capture: Device or resource busy
```
This may be due to:

• a PWM channel on the same TIM instance is already running (in capture or output mode)

**Board \$>** cat capture cat: capture: No such device

This may be due to:

i de la construcción de la construcción de la construcción de la construcción de la construcción de la construcción de la construcción de la construcción de la construcción de la construcción de la construcción de la const

• the DMA isn't configured properly in the device-tree. See "[TIM configured in PWM input capture mode](#page-9-1)" for further details.

```
Board $> cat capture
cat: capture: Function not implemented
```
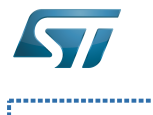

This may be due to:

- a wrong TIM instance is being used (e.g. "/sys/class/pwm/pwmchip/pwmchipN"), and it doesn't support capture (like LPTIM)
- <span id="page-15-2"></span>• the DMA support isn't enabled (CONFIG\_DMA\_ENGINE)

# **6 References**

- <span id="page-15-3"></span>[1.0](#page-11-6)[1.1](#page-12-3)[1.2](#page-13-2) [TIM internal peripheral](#page-15-1)
- <span id="page-15-4"></span>[LPTIM internal peripheral](#page-16-0)
- <span id="page-15-5"></span>[Documentation/pwm.txt,](https://www.kernel.org/doc/Documentation/pwm.txt) Linux PWM interface overview
- [Documentation/ABI/testing/sysfs-class-pwm](https://www.kernel.org/doc/Documentation/ABI/testing/sysfs-class-pwm), Linux PWM Application binary interface
- <span id="page-15-8"></span><span id="page-15-7"></span><span id="page-15-6"></span>[Documentation/devicetree/bindings/pwm/pwm.txt,](https://www.kernel.org/doc/Documentation/devicetree/bindings/pwm/pwm.txt) PWM DT bindings documentation
- [drivers/input/misc/pwm-beeper.c ,](https://github.com/STMicroelectronics/linux/blob/v5.4-stm32mp/drivers/input/misc/pwm-beeper.c) Example to use kernel PWM API
- <span id="page-15-9"></span>[drivers/input/misc/pwm-vibra.c ,](https://github.com/STMicroelectronics/linux/blob/v5.4-stm32mp/drivers/input/misc/pwm-vibra.c) Example to use kernel PWM API

#### Pulse Width Modulation

System File System (See<https://en.wikipedia.org/wiki/Sysfs> for more details)

Application programming interface

Light-emitting diode

low-power timer (STM32 specific)

Application binary interface. ( In computer software, an application binary interface (ABI) describes the low-level interface between a computer program and the operating system or another program.)

Device Tree

Debug File System (See <https://en.wikipedia.org/wiki/Debugfs> for more details)

<span id="page-15-0"></span>Direct Memory Access

### Permission error

*Stable: 04.02.2020 - 07:47 / Revision: 04.02.2020 - 07:34*

You do not have permission to read this page, for the following reason:

The action "Read pages" for the draft version of this page is only available for the groups ST\_editors, ST\_readers, Selected\_editors, sysop, reviewer

#### <span id="page-15-1"></span>Permission error

*Stable: 16.01.2020 - 14:30 / Revision: 16.01.2020 - 14:28*

You do not have permission to read this page, for the following reason:

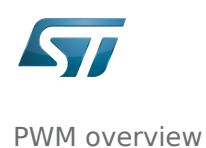

The action "Read pages" for the draft version of this page is only available for the groups ST\_editors, ST\_readers, Selected\_editors, sysop, reviewer

### <span id="page-16-0"></span>Permission error

*Stable: 04.02.2020 - 15:59 / Revision: 04.02.2020 - 15:51*

You do not have permission to read this page, for the following reason:

The action "Read pages" for the draft version of this page is only available for the groups ST\_editors, ST\_readers, Selected\_editors, sysop, reviewer